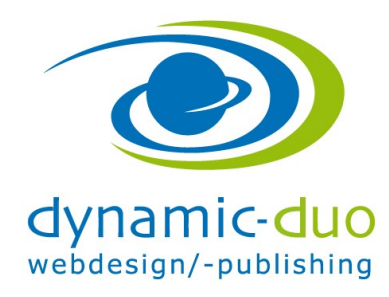

## Phoca Gallery

Die Phoca Gallery ist eine einfach gehaltene Galerie-Komponente für Joomla. Das Hochladen der Bilder erfolgt über den in Joomla integrierten Media Manager. Im Backend der Komponente können beliebig viele Kategorien erstellt werden, in welche die Bilder anschliessend zugeordnet werden. In diesem Zuge wird gleichzeitig zu jedem Bild ein Thumbnail generiert.

Das Betrachten der Bilder im Frontend erfolgt entweder per Klick oder als Slideshow.

## 1. Kategorien erstellen

Die Kategorien sind wie Ordner in denen die Bilder zu den verschiedenen Themen geordnet werden

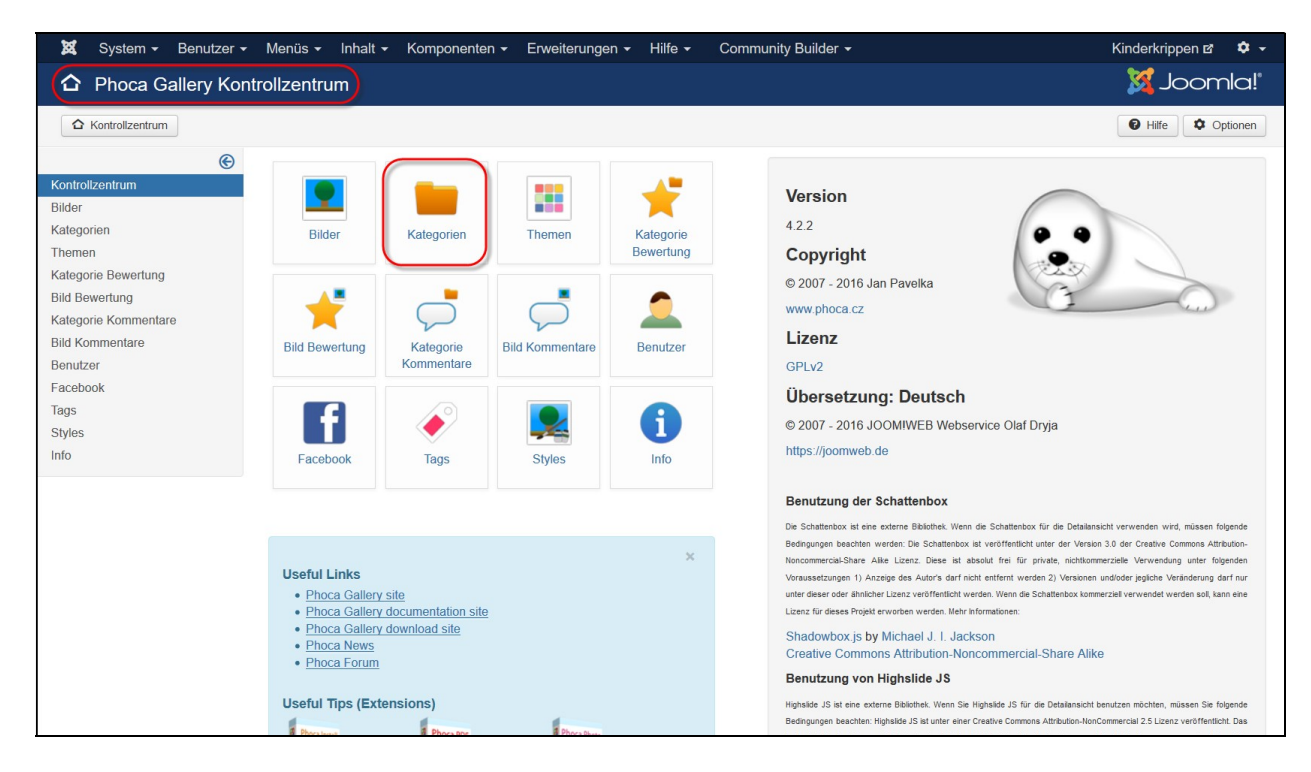

• Symbol Kategorie anklicken

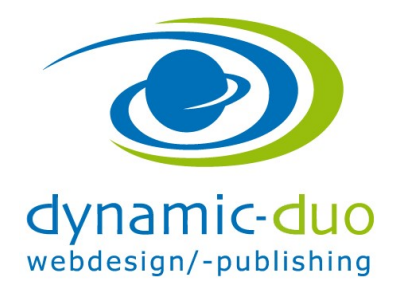

14. Juli 2016 Seite 2 von 4

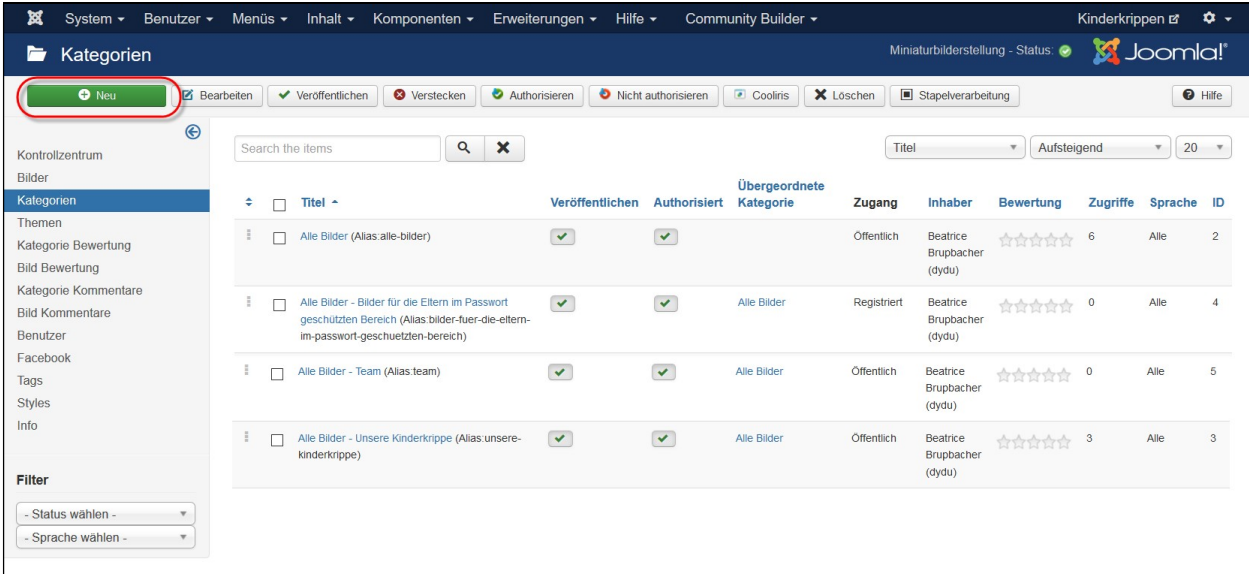

Schaltfläche neu klicken

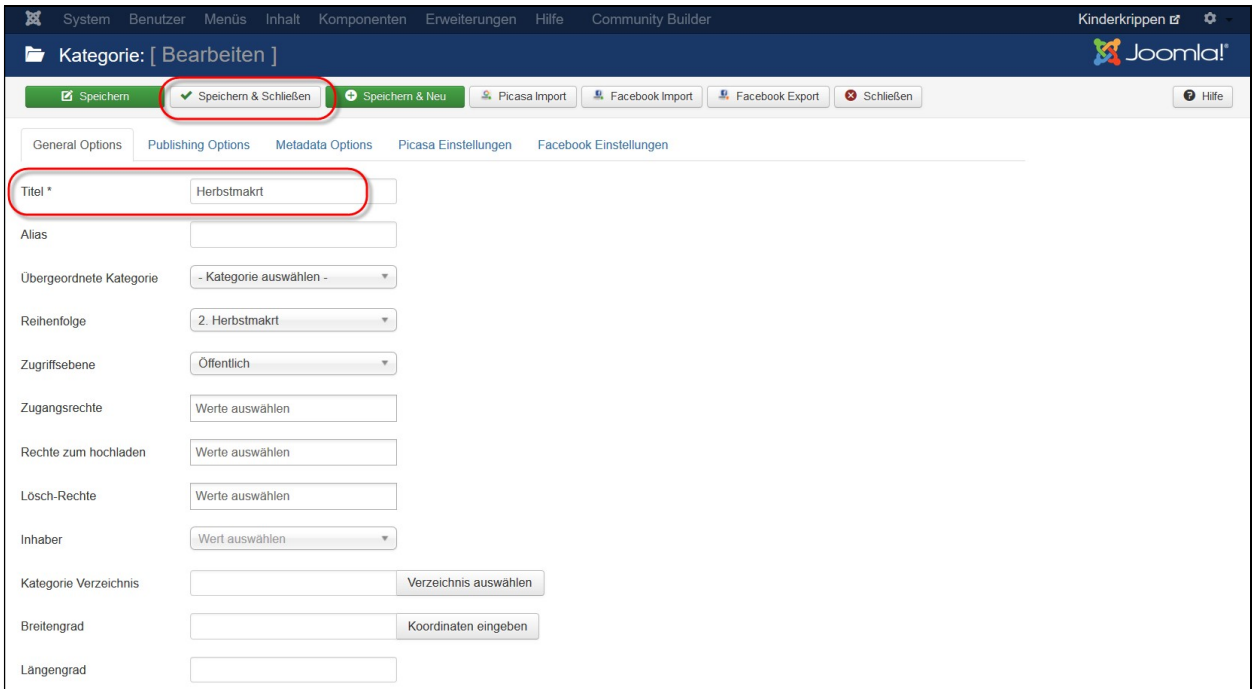

- Titel eingeben
- speichern und schliessen klicken

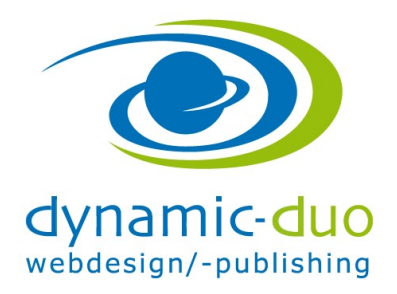

14. Juli 2016 Seite 3 von 4

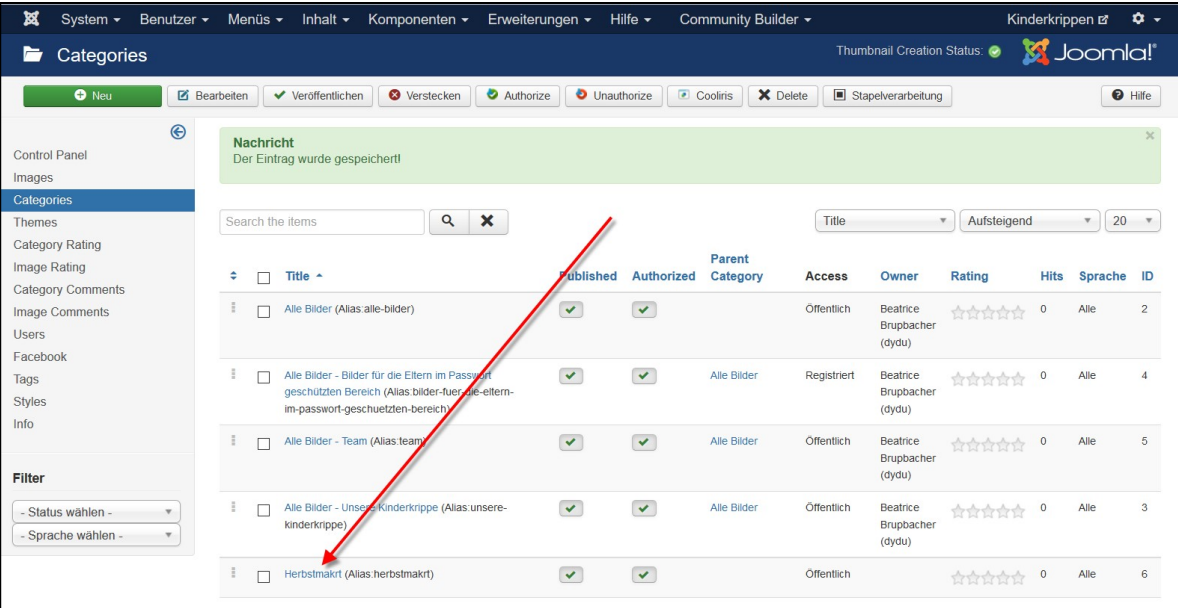

Die neue Kategorie ist nun erstellt und in der Übersicht ersichtlich

## 2. Unterkategorie erstellen

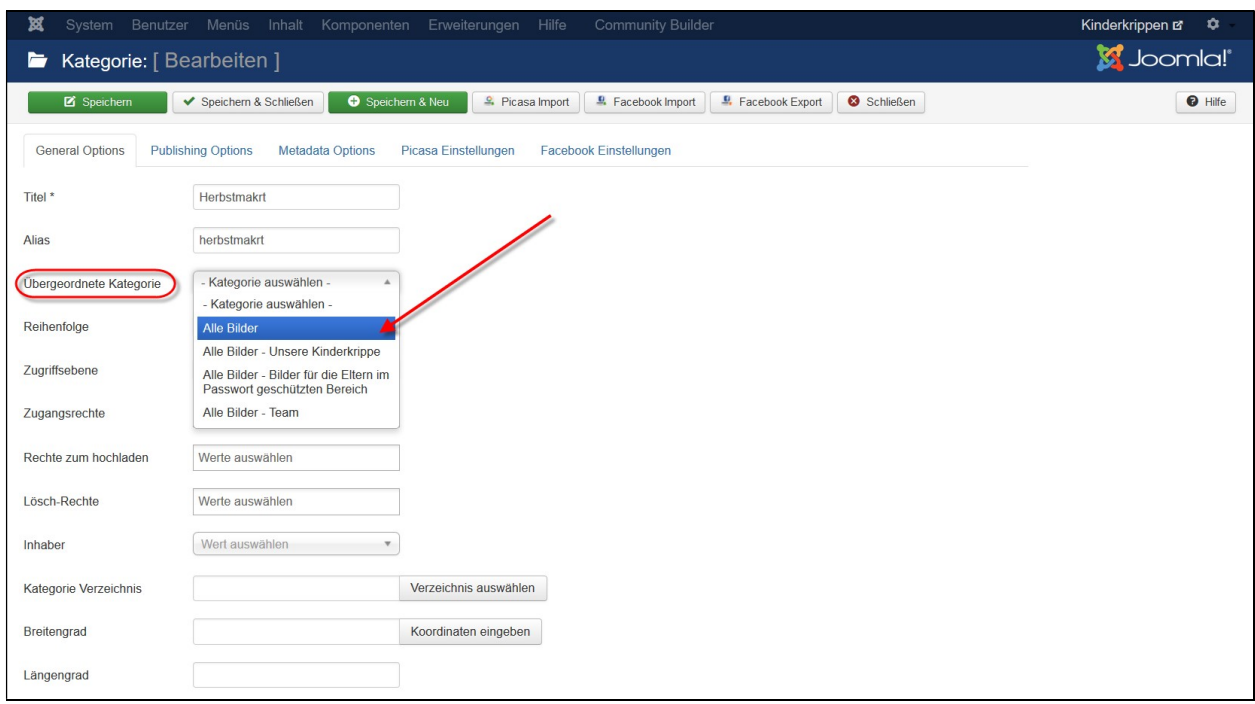

 Bei übergeordneter Kategorie auswählen in der die Kategorie abgelegt werden soll (Analog Menü und Untermenüpunkte)

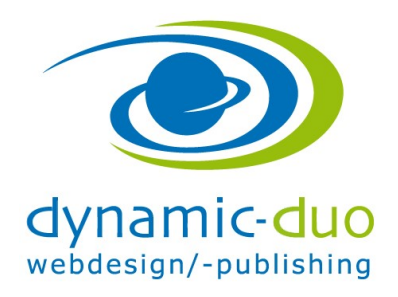

14. Juli 2016 Seite 4 von 4

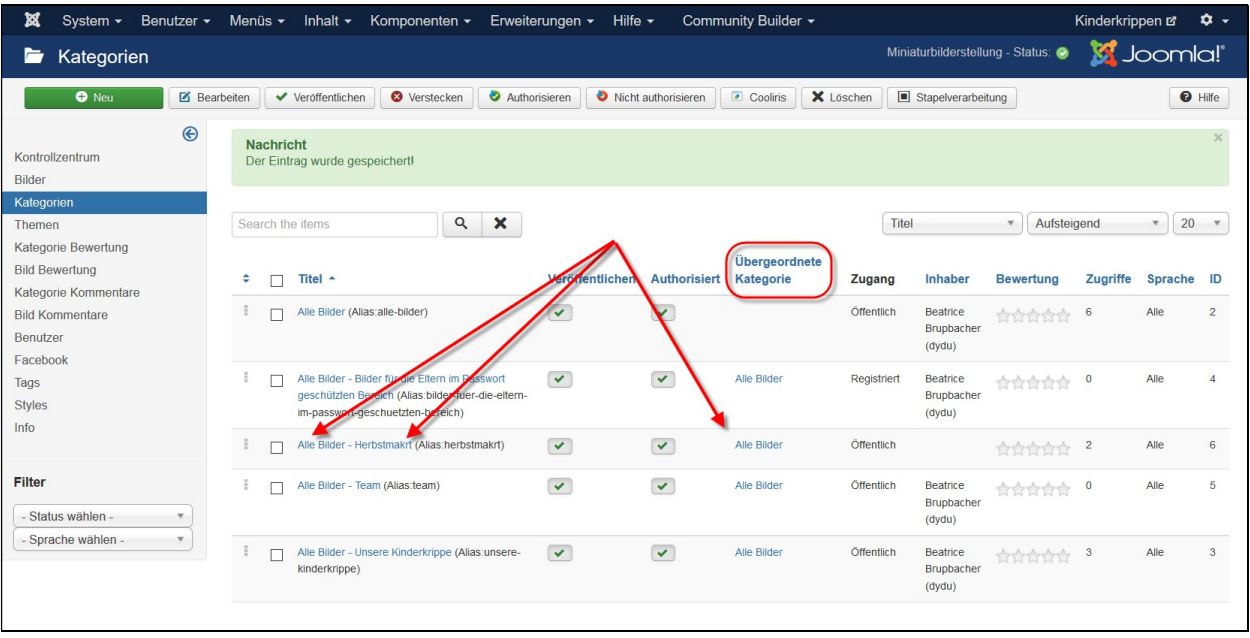